## **Радио DAB ОРГАНЫ УПРАВЛЕНИЯ**

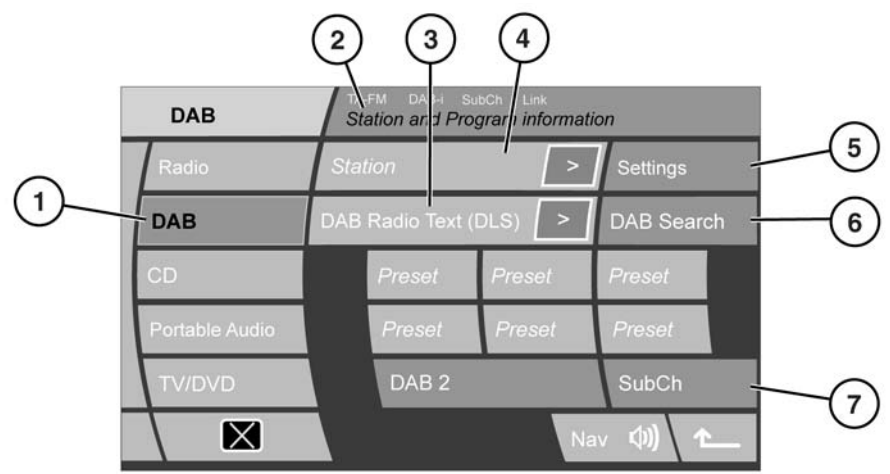

 $81,1090$ 

- **1.** Выбор режима DAB.
- **2.** В этой области отображаются частота DAB и название канала. На экран может также выводиться следующая информация:
	- При включении функции FM traffic (Дорожные сообщения в диапазоне FM) на экране отображается **TA-FM**.
	- Если включены объявления DAB, на экране будет отображаться **DAB-i**.
	- Если выбраны подканалы, отображается **SubCh** (Подканал). Если подканал доступен, но не выбран, появится стрелка.
	- Если включена функция Link DAB (Связывание DAB), на экране отображается индикация **Link** (Связывание).
- **3.** Текст цифрового радиовещания.
- **4.** Название канала.
- **5.** Значок стрелки указывает на наличие подканалов в текущем канале. Если выбран подканал, отображается **SubCh**.

*Примечание: На дисплее может также отображаться информация функций PTY или Ensemble (Группы), если одна из них выбрана в разделе DAB text (Текстовые сообщения DAB) в меню настроек.*

# **Радио DAB**

## **ТЕКСТ ЦИФРОВОГО РАДИОВЕЩАНИЯ**

Многие цифровые каналы передают помимо радиовещания дополнительные текстовые сообщения.

Отображаются первые 16 букв текста. Остальную часть текста (если есть) можно просмотреть, коснувшись значка дополнителньного текста (**>**). В появившемся всплывающем окне будет отображен весь текст. Для удаления сообщения нужно коснуться в любом месте всплывающего окна.

## **ПРЕДВАРИТЕЛЬНАЯ НАСТРОЙКА КАНАЛОВ**

С помощью кнопок предварительной настройки можно сохранить в памяти до восемнадцати цифровых каналов (по шесть для DAB1, DAB2 и DAB3).

- **1.** Начните воспроизведение канала, который нужно сохранить.
- **2.** Нажмите и удерживайте (около двух секунд) значок предустановки, для которой нужно сохранить текущий канал. Звук аудиосистемы прервется, пока канал будет сохраняться, а затем появится подтверждающее сообщение.

*Примечание: Подканалы не сохраняются в предустановках. При попытке сохранить подканал сохранится канал, в состав которого входит этот подканал.*

### **ВЫЗОВ ПРЕДВАРИТЕЛЬНО СОХРАНЕННОГО КАНАЛА**

Выберите нужный канал DAB (DAB1, DAB2 или DAB3) и нажмите нужный значок предустановки.

*Примечание: При попытке вызвать сохраненный канал, который в настоящий момент недоступен или не работает, появится сообщение No channel found (Канал не найден).*

# **ГРУППЫ**

Цифровые радиоканалы организуются в группы. Также некоторые цифровые каналы могут содержать подканалы.

Чтобы найти следующую или предыдущую группу, нажмите и удерживайте дольше двух секунд кнопки поиска.

По прошествии нескольких секунд начнется воспроизведение первого найденного канала в группе.

Если сигнал потерян, выберите **AUTO** (Авто) для создания нового списка групп.

# **ПОИСК КАНАЛА**

Для поиска следующего доступного канала нажмите и отпустите кнопку поиска канала. Если следующий или предыдущий канал находится в другой группе, перед обнаружением канала будет короткая пауза.

# **ВЫБОР ПОДКАНАЛА**

Если в выбранном канале доступны подканалы, на дисплее отобразится значок стрелки подканала.

Для просмотра подканала нажмите программную кнопку **SubCh** (Подканал). Если доступно несколько подканалов, прокручивайте их список с помощью кнопок поиска.

Для возвращения к каналам нажмите кнопку со стрелкой «вверх».

*Примечание: После выбора и начала воспроизведения подканала значок стрелки на дисплее заменяется надписью SubCh.*

*Примечание: Подканалы не сохраняются в предустановках.*

*Примечание: Если вы слушаете подканал, то при вращении ручки управления меню происходит переход в список предустановленных каналов и его пролистывание.*

### **ПОИСК DAB**

Для поиска определенного радиовещания используйте меню **DAB Search** (Поиск цифрового радиовещания).

- **1.** Нажмите программную кнопку **DAB Search**.
- **2.** Нажмите одну из программных кнопок:
	- **Ensemble List** (Список групп) для отображения списка всех доступных групп и находящихся в них каналов.
	- **Channel List** (Список каналов) для отображения списка всех каналов во всех группах.
	- **Sub-channel List** (Список подканалов) для отображения списка всех подканалов воспроизводимого в данный момент канала.
	- **PTY List** (Список PTY) для отображения всех доступных категорий PTY (напр., новости, спорт, ток-шоу и т.д.) и каналов в этой категории.
- **3.** Для прокручивания групп, каналов и т.д. в списке используйте стрелки. Выберите непосредственно канал или подканал, нажав соответствующую программную кнопку. При активной функции PTY нажмите одну из кнопок поиска несколько раз (в течение первых 10 секунд воспроизведения) для просмотра каналов, содержащихся в данной категории PTY.

# **ОБЪЯВЛЕНИЯ**

Можно выбрать до трех типов объявлений, а также предупреждающий сигнал, из десяти типов, перечисленных в списке (например, сигнал о дорожных сообщениях, сигнал о новостях и т.д.). Выбранные объявления при трансляции прерывают обычное вещание DAB.

*Примечание: Сообщения типа Alarm (Тревога) предназначены для оповещения о кризисных ситуациях в национальном или международном масштабе.*

#### **СВЯЗЫВАНИЕ ЦИФРОВОГО РАДИОВЕЩАНИЯ (DAB)**

Если настройки **Link DAB** (Связывание DAB) включены, а уровень сигнала канала падает ниже допустимого уровня, аудиосистема начнет автоматический поиск других доступных групп, имеющих канал с таким же названием.

Если альтернативный местный канал найден, через несколько секунд автоматически начнется вещание с нового канала. Если за несколько секунд канал не найден, отобразится сообщение **No reception** (Нет приема).

В верхней части сенсорного экрана отображается **Link** (Связывание), свидетельствующее о работе функции Link DAB.